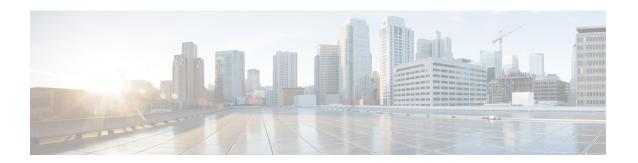

## **New and Changed Information**

This chapter contains new and changed information for release 3.10.4.

• New and Changed Information, on page 1

## **New and Changed Information**

This chapter provides release-specific information for each new and changed feature in the Cisco Nexus Dashboard Data Broker Configuration Guide, Release 3.10.4.

Table 1: New and Changed Features

| Feature                                | Description                                                                                                    | Where Documented                |
|----------------------------------------|----------------------------------------------------------------------------------------------------|---------------------------------|
| Preferred Primary Node in a<br>Cluster | While configuring a cluster, the first node in the list of supernodes entered in the config.ini file is the primary node of the cluster.                                         | Logging in and Managing chapter |
| Standby Node in a Cluster              | While configuring a cluster, you can add a fourth node as a standby node in the config.ini file. This node comes into play only when two nodes of the cluster are <i>down</i> .  | Logging in and Managing chapter |
| Refresh Fabric button addition         | To fetch the latest ACI fabric details, the <b>Refresh Fabric</b> button has been introduced. This is available while you are configuring the span sessions and the input ports. | Components chapter              |
| Save button addition                   | All Edit screens have been modified to display the <b>Save</b> button after you have edited a parameter.                                                                         | Across this document.           |

**New and Changed Information**